# **VISUALISASI 3D GEDUNG PADA BROSUR PROMOSI SEKOLAH SMPIT CORDOVA SAMARINDA DENGAN** *AUGMENTED REALITY* **BERBASIS** *ANDROID*

# **Reza Andrea1) , Siti Qomariah) , Rahmatullah3)**

1,2,3Teknik Informatika, STMIK Widya Cipta Dharma 1,2,3Jl. M. Yamin No.25, Samarinda, 75123 E-mail: reza@bibirdesign@gmail.com<sup>1</sup>, sitiqom@wicida.ac.id<sup>2</sup>, oncak.plm@gmail.com<sup>3)</sup>

# **ABSTRAK**

Tujuan Visualisasi 3D Gedung Pada Brosur Promosi Sekolah SMPIT Cordova Samarinda Dengan *Augmented Reality* Berbasis *Android* adalah aplikasi *Augmented Reality* (AR) gedung sekolah pada brosur yang dapat dianimasikan *scale, rotate, scene* yang berbeda dan ditampilkan kedalam bentuk 3D, mengimplementasikan teknologi *Augmented Reality* pada brosur promosi sekolah dengan sistem operasi *Android* karena *Smartphone Android* yang mudah dibawa ke mana saja.

Metode yang digunakan pada Visualisasi 3D Gedung Pada Brosur Promosi Sekolah SMPIT Cordova Samarinda Dengan *Augmented Reality* Berbasis *Android* adalah metode Transformasi Geometri untuk melakukan rotasi (*rotate*) dan skala (*scale*) pada Aplikasi *Augmented Reality* Gedung Sekolah.

Hasil penelitian Visualisasi 3D Gedung Pada Brosur Promosi Sekolah SMPIT Cordova Samarinda Dengan *Augmented Reality* Berbasis *Android* adalah aplikasi ini dapat menjadi salah satu media media iklan yang sangat inovatif dan interaktif untuk promosi kepada calon siswa sehingga fasilitas yang akan dilihat oleh para calon siswa akan terasa lebih *real* dan menarik dengan memperlihatkan gedung dan fasilitas sekolah sehingga calon siswa semakin mengerti tentang fasilitas sekolah yang diperkenalkan.

*Kata Kunci:* Promosi Sekolah, *Augmented Reality,*Brosur*, Android.*

# **1. PENDAHULUAN**

Perkembangan teknologi saat ini, dapat mensimulasikan perangkat di luar komputer dan disimulasikan ke dalam komputer dalam bentuk virtual dan biasa disebut dengan *Augmented Reality*. *Augmented Reality* (AR) saat ini lebih banyak digunakan dalam pengolahan grafika komputer. Dasar pemikiran untuk mengggabungkan dunia maya dan dunia nyata. Banyak diperoleh ide-ide untuk memudahkan seseorang dalam menciptakan visualisasi yang lebih bagus, efisien dan imajinatif. *Augmented Reality* menggunakan kamera (real-time) yang akan mendeteksi *marker* untuk menampilkan sebuah modeling visualisasi objek 3 dimensi diatasnya. Hal ni memiliki banyak manfaat dan menarik untuk dipelajari, hanya saja masih berupa desktop. Dalam perkembangan AR kini telah didukung oleh sistem operasi *smartphone* yaitu *Android*.

Di zaman sekarang ini perkembangan teknologi sudah sangat berkembang namun masih sedikit aplikasi yang membantu peran dari sebuah brosur. *Customer* hanya dapat melihat dari gambar yang tertera di brosur tetapi tidak dalam bentuk nyata. Selain untuk memasarkan produk, brosur juga digunakan untuk memberikan informasi. SMPIT Cordova adalah salah satu SMP (Sekolah Menengah Pertama) swasta di Samarinda, SMPIT Cordova sekarang ini menggunakan brosur dalam memberikan informasi-informasi kepada calon siswa baru. Maka dari itu penulis membuat aplikasi *Augmented Reality* dalam brosur SMPIT Cordova, yang dimana *Augmented Reality* dapat digunakan sebagai media iklan yang sangat inovatif dan nteraktif. Biasanya brosur yang sudah dibagikan hanya dibaca sekilas saja lalu kemudian diabaikan, maka dari itu penulis akan menyisipkan *Augmented Reality* itu ke dalam brosur SMPIT Cordova tersebut, sehingga calon siswa mendapatkan informasi yang jelas dan interaktif untuk meneruskan jenjang pendidikannya di SMPIT Cordova Samarida.

Penelitian ini mengembangkan pemanfaatan *Augmented Reality* pada sistem operasi *Android* .Dikembangkan pada sistem operasi *Android,* aplikasi *Augmented Reality* ini mudah dalam penggunaannya karena *Smartphone Android* yang mudah dibawa ke mana saja. Menggunakan metode *markerless* yang membuat tampilan brosur menjadi lebih menarik, interaktif, dan relatif mudah dalam penyampaian pesan. Diharapkan pula dengan peningkatkan kualitas informasi yang disampaikan melalui brosur, sehingga fasilitas yang akan dilihat oleh para calon siswa akan terasa lebih *real*

dan menarik yang akan membuat calon siswa semakin mengerti tentang fasilitas sekolah yang diperkenalkan.

# **2. RUANG LINGKUP PENELITIAN**

Permasalahan difokuskan pada :

- 1. Pembuatan Aplikasi menggunakan *Unity*, *Skecth Up 2016*, *vuforia-unity-5- 5-9*.
- 2. Fasilitas bangunan yang akan diperkenalkan pada aplikasi *Augmented Reality* Gedung Sekolah ini menampilkan fasilitas bangunan-bangunan utama tampak dari luar yang dimiliki oleh SMPIT Cordova Samarinda, dan fasilitas sekolah seperti perpustakaan, laboratorium bahasa dan laboratorium komputer akan tampak pula dari dalam.
- 3. Aplikasi dapat berjalan di *platform android* dengan minimal versi *android* 2.3 (*Gingerbread*).
- 4. Aplikasi *Augmented Reality* (AR) ini menampilkan lebih dari satu *scene,* sehingga dengan satu *marke*r namun dapat melihat *scene* yang berbeda.
- 5. Tampilan objek 3 dimensi yang ditampilkan kawasan beserta bangunan dan fasilitas yang akan dibangun.
- 6. Metode yang digunakan adalah Transformasi Geometri untuk melakukan rotasi (*rotate*) dan skala (*scale*) pada Aplikasi *Augmented Reality* Gedung Sekolah.

# **3. BAHAN DAN METODE**

Adapun bahan dan metode yang gunakan dalam membangun game ini yaitu:

# **3.1** *Augmented Reality*

*Augmented Reality* menurut Mullen (2011) berarti kombinasi antara teknologi yang memungkinkan penggabungan antara objek yang dihasilkan oleh komputer dengan objek nyata yang ditampilkan dengan *live video*. *Augmented Reality* dibedakan dengan *virtual reality*. Virtual reality melibatkan penciptaan lingkungan tiga dimensi yang imersif, sementara *Augmented Reality*  menciptakan objek "tertambah" komposit di dunia nyata. Madden (2011) mengatakan bahwa *Augmented Reality*  sebagai teknologi yang mampu:

- 1. Mengkombinasikan dunia nyata dengan objek yang dihasilkan komputer.
- 2. Memungkinkan interaksi dengan objek secara realtime.
- 3. Men-*track* aktivitas objek secara real-time.
- 4. Mengenal gambar atau objek.
- 5. Menampilkan informasi secara *real-time.*

Dengan bantuan teknologi *Augmented Reality*  lingkungan nyata disekitar kita akan dapat berinteraksi dalam bentuk digital (virtual). Informasi informasi tentang objek dan lingkungan disekitar kita dapat ditambahkan kedalam sistem *Augmented Reality* yang kemudian informasi tersebut ditampilkan diatas layer dunia nyata secara real-time seolah-olah informasi tersebut nyata. *Augmented Reality* dapat mempermudah kehidupan penggunanya dengan membawa informasi virtual. Fuhrt (2011) mengatakan bahwa aspek paling penting dalam teknologi ini adalah menciptakan teknik

yang baik untuk interaksi yang intuitif antara penggunanya dengan aplikasi *Augmented Reality.*

# **3.2 Proses** *Augmented Reality*

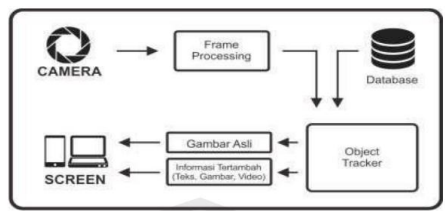

# **Gambar 1. Alur Aplikasi** *Augmented Reality*

Pada gambar 2.5 diatas merupakan gambaran sederhana dari alur *augmented reality.* Proses dimulai dari pengambilan gambar marker dengan kamera. *Marker*  tersebut berdasarkan *feature* yang dimiliki, kemudia masuk ke dalam object tracker yang disediakan oleh sdk ( *software development kit)*. Selain itu, *marker* tersebut telah di daftarkan dan disimpan dalam *database* agar dapat menampilkan informasi yang sesuai. Hasil keluaran pelacakan marker ditampilkan pada layar komputer atau *smartphone*.

# **3.3** *Markerless Augmented Reality*

Menurut Fernando (2013), Salah satu metode *Augmented Reality* yang saat ini sedang berkembang adalah metode " *Markerless Augmented Reality*", dengan metode ini pengguna tidak perlu lagi menggunakan sebuah *marker* untuk menampilkan elemen-elemen digital.

Seperti yang saat ini dikembangkan oleh perusahaan *Augmented Realityter* besar di dunia Total Immersion dan Qualcomm, mereka telah membuat berbagai macam teknik *Markerless Tracking* sebagai teknologi andalan mereka seperti:

1. *Face Tracking*

Dengan menggunakan algoritma yang mereka kembangkan, komputer dapat mengenali wajah manusia secara umum dengan cara mengenali posisi mata, hidung, dan mulut manusia.

2. 3D *Object Tracking*

Berbeda dengan *Face Tracking* yang hanya mengenali wajah manusia secara umum, teknik 3D *Object Tracking* dapat mengenali semua bentuk benda yang ada disekitar, seperti mobil, meja, televisi, dan lain-lain.

3. *Motion Tracking*

Pada teknik ini komputer dapat menangkap gerakan, *Motion Tracking* telah mulai digunakan secara ekstensif untuk memproduksi film-film yang mencoba mensimulasikan gerakan.

#### **3.3Brosur**

Brosur menurut Cutlip (2007) adalah promosi barang atau jasa perusahaan dengan menjualkan sebuah perusahaan yang bergerak sebagai promosi pemasaran untuk melihat brosur yang diperlihatkan dengan serius agar masyarakat bisa menjaga nama baik brosur supaya dalam memperhitungkan media yang percetakannya harus menjaga hubungan baik dengan promosi barang atau jasa yang sudah bahan baku. Secara keseluruhan

dalam menjadi infomasi yang sudah ada dalam media cetak untuk menjalin suatu hubungan sesama manusia dan mengembangkan suatu informasi yang baik kepada masyarakat.

# **3.4** *3D Google SketchUp*

Menurut Manullang (2014), *SketchUp* merupakan sebuah program pemodelan tiga dimensi yang dirancang untuk insinyur arsitek, sipil, dan mekanik serta pembuatan film, game developer dan profesi terkait. Darmawan (2009), *SketchUp* merupakan sebuah program grafis yang diproduksi oleh *Google.* Program ini memberikan hasil utama yang berupa gambar sketsa grafik 3 dimensi.

Hal lain yang terkait antara Google *SketchUp* dengan *Augmented Reality* adalah dalam hal pembuatan objek 3D, dengan cara lebih sederhana dan tidak menggunakan terlalu banyak *tools.* Sehingga pada saat pengerjaannya, proses pembuatan objek 3D akan lebih cepat dan mudah. Tidak hanya itu saja, dengan menggunakan *Google SketchUp* versi pro, penelitian dapat langsung mengekspor hasil gambar 3D ke format .wrl. Tampilan awal program *Google SketchUp* dapat dilihat pada

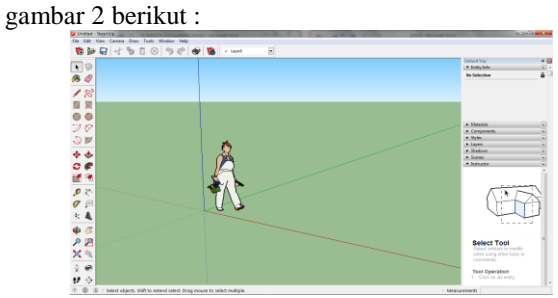

**Gambar 2. Tampilan Awal** *Google SketchUp* **3.5 Tahapan Pengembangan Multimedia**

Menurut Binanto (2010), metodologi pengembangan multimedia terdiri dari enam tahap, yaitu *concept*  (pengonsepan), *design* (pendesainan), *meterial collecting* (pengumpulan materi), *assembly*  (pembuatan), *testing* (pengujian), dan *distribution* (pendistribusian). Keenam tahap ini tidak dapat bertukar posisi. Meskipun begitu, tahap *concept* memang harus menjadi hal yang pertama kali dikerjakan.

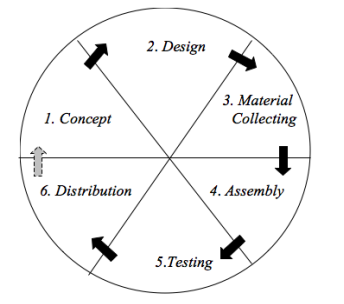

Gambar 3. Tahapan Pengembangan Multimedia Tahapan Pengembangan Multimedia Meliputi :

# 1. Concept

Tahapan *concept* (pengonsepan) adalah tahap untuk menentukan tujuan dan siapa pengguna program (indentifikasi *audiens*). Tujuan dan penguna akhir program berpengaruh pada nuansa multimedia sebagai pencerminan dari indentitas organisasi yang menginginkan informasi sampai pada pengguna akhir.Karakteristik pengguna termasuk kemampuan pengguna juga perlu dipertimbangkan karena dapat memengaruhi pembuatan desain.

Selain itu, tahap ini juga akan menentukan jenis aplikasi (presentasi, interaktif, dan lain-lain) dan tujuan aplikasi (hiburan, pelatihan, pembelajaran dan lain-lain). Dasar aturan untuk perancangan juga ditentukan pada tahap ini, misalnya ukuran aplikasi, target, dan lain-lain. *Output* dari tahap ini biasanya berupa dokumen yang bersifat naratif untuk mengungkapkan tujuan projek yang ingin dicapai.

2. Design

*Design* (perancangan) adalah tahap pembuatan spesifikasi mengenai arsitektur program, gaya, tampilan, dan kebutuhan material/bahan untuk program. Spesifikasi dibuat serinci mungkin sehingga pada tahap berikutnya, yaitu material *collecting* dan *assembly,*  pengambil keputusan baru tidak diperlukan lagi, cukup menggunakan keputusan yang sudah ditentukan pada tahap ini. Meskipun demikian, pada prakteknya, pekerjaan proyek pada tahap awal masih akan sering mengalami penambahan bahan atau pengurangan bagian aplikasi, atau perubahan-perubahan lain.

3. Material Collecting

*Material Collecting* adalah tahap pengumpulan bahan yang sesaui dengan kebutuhan yang dikerjakan. Bahanbahan tersebut, antara lain gambar *clip art*, foto, animasi, *video, audio*, dan lain-lain yang dapat diperoleh secara geratis atau dengan pemesanan kepada pihak lain sesuai dengan rancangannya.Tahap ini dapat dikerjakan secara paralel dengan tahap *assembly*. Namun, pada beberapa kasus, tahap *material collecting* dan tahap *assembly* akan dikerjakan secara linear dan tidak paralel.

4. Assembly

Tahap *Assembly* adalah tahap pembuatan semua objek atau bahan multimedia. Pembuatan aplikasi didasarkan pada tahap *design,* bagan alir, dan /atau struktur navigasi.

5. Testing

Tahap *Testing* (pengujian) dilakukan setelah menyelesaikan tahap pembuatan (*assembly*) dengan menjalankan aplikasi/program dan melihatnya apakah ada kesalahan atau tidak.Tahap pertama pada tahap ini disebut tahap pengujian *alpha* (*alpha test*) yang pengujiannya dilakukan oleh pembuat atau lingkungan pembuatnya sendiri. Setelah lolos dari pengujian *alpha,*  pengujian *beta* yang melibatkan penggunaan akhir akan di lakukan.

6. Distribution

Pada tahap ini, aplikasi akan disimpan dalam suatu media penyimpanan. Jika media penyimpanan tidak cukup untuk menampung aplikasinya, komprensi terhadap aplikasi tersebut akan dilakukan. Tahap ini juga dapat disebut tahap evaluasi untuk pengembangan produk yang sudah jadi supaya menjadi lebih baik. Hasil evaluasi ini dapat digunakan sebagai masukkan untuk tahap *concept* pada produk selajutnya.

# **4. RANCANGAN SISTEM/APLIKASI**

Perancangan aplikasi Visualisasi 3D Gedung Pada Brosur Promosi Sekolah SMPIT Cordova Samarinda Dengan *Augmented Reality* Berbasis *Android* ini menggunakan alat bantu *UML* sebagai salah satu cara untuk mempermudah dalam pembuatan aplikasi ini.

1. *Use Case Diagram* Visualisasi 3D Gedung Pada Brosur Promosi Sekolah SMPIT Cordova Samarinda Dengan *Augmented Reality* Berbasis *Android.*

Perancangan *use case diagram* akan menggambarkan bagaimana user berinteraksi dengan *use case* yang ada pada sistem. Gambar 4 berikut ini adalah gambaran *use case* diagram.

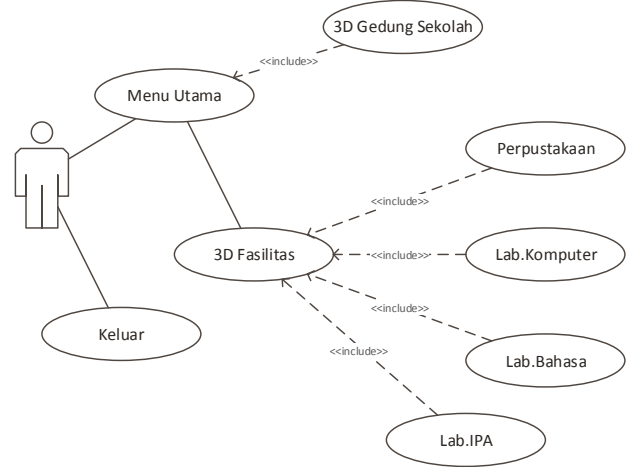

### **Gambar 4.** *Use Case Diagram*

2. *Activity Diagram* Visualisasi 3D Gedung Pada Brosur Promosi Sekolah SMPIT Cordova Samarinda Dengan *Augmented Reality* Berbasis *Android.*

Alur UML dimulai saat *user* membuka aplikasi dengan cara memilih atau menekan *icon* "AR\_Cordova" dan lalu masuk ke menu utama. Di menu utama terdapat dua pilihan menu, yaitu 3D Gedung Sekolah, 3D Fasilitas sekolah dan Keluar. 3D Fasilitas Sekolah terdapat 4 pilihan menu, Lab.Bahasa, Lab.IPA, Lab.Komputer dan Perpustakaan. Ketika menu 3D Gedung Sekolah atau 4 pilihan menu dari menu 3D Fasilitas dipilih, maka sistem akan mengkaktifkan kamera belakang lalu *user* akan mengarahkan *marker* yang ada pada brosur *Augmented Reality* Gedung Sekolah ke kamera belakang, lalu aplikasi akan melakukan identifikasi *marker* dan melakukan *rendering* objek sesuai dengan *marker* yang diarahkan oleh *user*. Objek 3D Gedung Sekolah atau 3D Fasilitas Sekolah 3 Dimensi pun akan tampil diatas *marker*. Untuk menampilkan objek 3D Fasilitas Sekolah yang lain *user* dapat memilih menu yang tersedia di dalam menu 3D Fasilitas Sekolah. Jika *user* memilih keluar, user harus kembali ke menu utama dan sistem akan selesai namun jika tidak maka *user* dapat memilih menu yang tersedia. Seperti yang terlihat pada gambar 5.

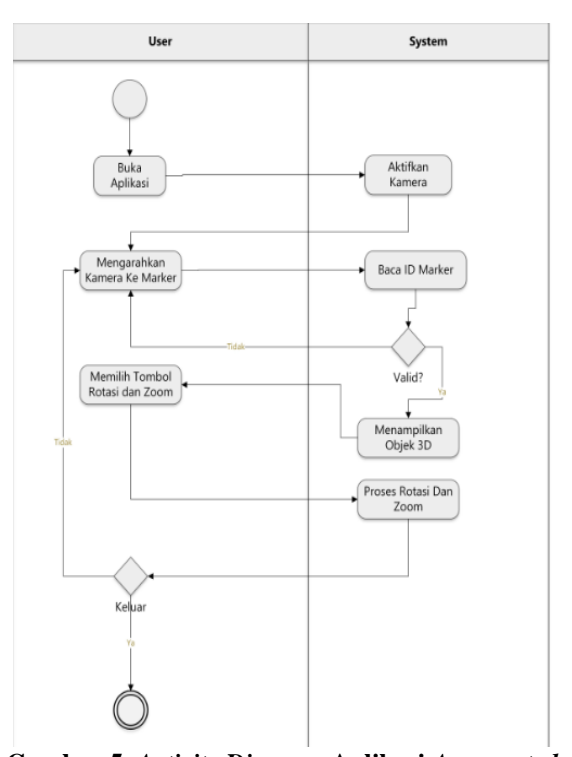

**Gambar 5.** *Activity Diagram* **Aplikasi** *Augmented Reality* **Gedung Sekolah.**

3. *Sequence Diagram* Aplikasi *Augmented Reality* Gedung Sekolah

*Sequence diagram* digunakan untuk dapat mengetahui alur proses dan interaksi antara objek yang terdapat pada aplikasi Augemnted Reality Gedung Sekolah. Di bawah ini (Gambar 6) merupakan rancangan sequence diagram aplikasi *Augemnted Reality* Gedung Sekolah yang akan dibangun..

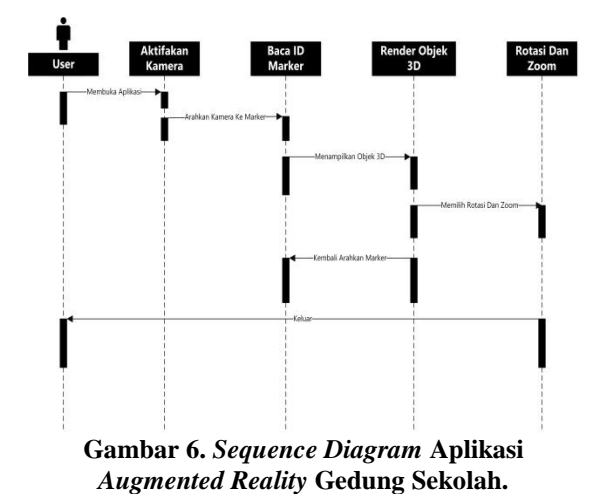

# **5. IMPLEMENTASI**

Hasil implementasi berdasarkan analisis dan perancangan adalah sebagai berikut :

1. *Marker Augmented Reality* Gedung Sekolah

Dalam Visualisasi 3D Gedung pada SMPIT Cordova Samarinda Dengan *Augmented Reality* Berbasis *Android*  hanya menggunakan 1 *marker*, namun menampilkan banyak bangunan. Dengan 1 marker ini akan menampilkan 3D Bangunan Sekolah dan fasilitas yang

disediakan sekolah seperti Lab.Bahasa, Lab.IPA, Lab.Komputer dan Perpustakaan.Seperti pada gambar 7.

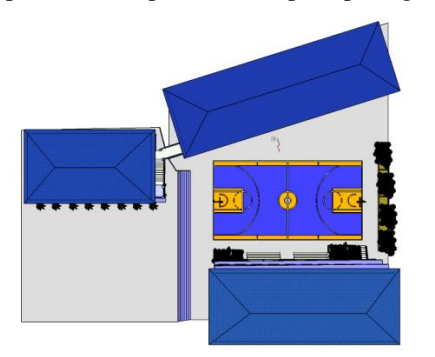

**Gambar 7.** *Menu* **Utama**

2. Tampilan *Menu* Utama

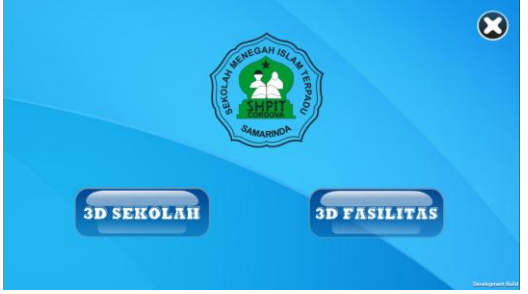

**Gambar 8.** *Menu* **Utama**

Seperti yang terlihat pada gambar 8, menu utama memiliki 3 tombol yaitu tombol 3D Sekolah, 3D Faslitas dan tombol keluar. Tombol 3D Sekolah berfungsi untuk mengaktifkan kamera, lalu aplikasi melakukan identifikasi *marker* dan melakukan *rendering* objek gedung SMPIT Cordova Samarinda. Sedangkan tombol 3D Fasilitas berfungsi untuk mengarahkan ke menu scene 3D Fasilitas yang akan menampilkan fasilitasfasilitas yang disediakan oleh sekolah. Kemudia tombol keluar dengan symbol X berfungsi untuk keluar dari aplikasi.

3. Tampilan Menu Fasilitas

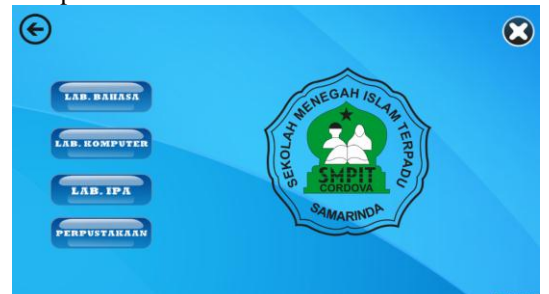

## **Gambar 9.** *Menu* **Fasilitas**

Seperti yang terlihat pada gambar 9, menu fasilitas memiliki 5 tombol yaitu tombol Lab.Bahasa, Lab.IPA, Lab.Komputer, Perpustakaan Sekolah dan tombol kembali .Tombol Lab.Bahasa memiliki fungsi yang sama dengan tombol lainnya seperti tombol Lab.IPA, Lab.Komputer, Perpustakaan yaitu berfungsi untuk mengaktifkan kamera sehingga kamera akan melakukan *tracking* terhadap *marker Augmented Reality*. Sedangkan tombol kembali berfungsi untuk kembali ke menu utama aplikasi.

4. Tampilan objek 3 dimensi gedung sekolah berbasis *Augemented Reality*

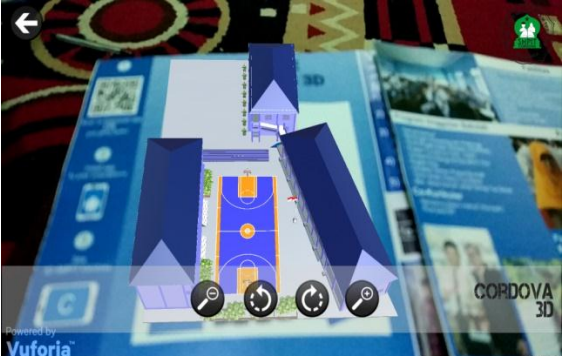

**Gambar 10. Tampilan objek 3 dimensi gedung sekolah berbasis** *Augmented Reality*

Seperti yang terlihat pada gambar 10, Tampilan objek 3 dimensi Aplikasi AR Gedung Sekolah. tombol putar kanan memiliki fungsi untuk memutar objek 3 dimensi ke arah kanan, tombol putar kiri memiliki fungsi untuk memutar objek 3 dimensi ke arah kiri, tombol perbesar memiliki fungsi untuk memperbesar ukuran objek 3 dimensi, tombol perkecil memiliki fungsi untuk memperkecil ukuran objek 3 dimensi, sedangkan tombol kembali memiliki fungsi kembali ke menu fasilitas.

# **6. KESIMPULAN**

Dari semua uraian dalam membuat Visualisasi 3D Gedung pada SMPIT Cordova Samarinda Dengan Augmented Reality Berbasis Android ini dapat diambil beberapa kesimpulan antara lain :

- 1. Membangun aplikasi Visualisasi 3D Gedung Pada Brosur Promosi Sekolah SMPIT Cordova Samarinda Dengan Augmented Reality Berbasis Android menggunakan Unity 3D, SkethUp 2016, Corel DrawX7, Vuforia SDK.
- 2. Metode pengembangan yang digunakan yaitu metode pengembangan multimedia yang diawali dengan concept, design, assembly, testing dan distribution.
- 3. Aplikasi Visualisasi 3D Gedung Pada Brosur Promosi Sekolah SMPIT Cordova Samarinda Dengan Augmented Reality Berbasis Android menggunakan brosur yang disisipi marker ini dapat menjadi salah satu media alternatif atau sebagai alat promosi yang baik dan menarik minat calon siswa.
- 4. Hasil beta testing dari 10 responden yang mengisi kuisioner dengan menjawab 10 pertanyaan, dapat disimpulkan bahwa 46 % menyatakan baik sekali, 43 % menyatakan baik, dan 11 % menyatakan cukup.
- **7. SARAN**

Setelah melakukan penelitian di lapangan, maka dengan ini saran-saran yang akan dikemukakan oleh peneliti adalah sebagai berikut :

- 1. Bagi peneliti yang ingin mengembangkan penelitian ini lebih lanjut diharapkan agar aplikasi yang dibuat dapat bersifat interaktif dengan cara menambahkan joypad pada aplikasi ini sehingga konsumen bisa menelusuri bangunan layaknya *virtual reality.*
- 2. Diharapkan pula peneliti yang ingin mengembangkan penelitian ini lebih lanjut diharapkan agar aplikasi

ditambahkan animasi 3 Dimensi, sehingga membuat aplikasi ini terkesan lebih *real*.

# **8. DAFTAR PUSTAKA**

- Binanto, Iwan. 2010, *Multimedia Digital -Dasar Teori dan Pengembangannya*. Yogyakarta: Andi.
- Carmigniani, J, Fuhrt, Borko.2011, *Augmented Reality: An Overview. Fuhrt B (Ed.),Handbook of Augmented Reality,* Florida:Springer.
- Darmawan, Djoko. 2009, Google *SketchUp Mudah dan Cepat Menggambar 3 Dimensi*. Yogyakarta: CV. Andi Offset.
- Kurniawan, I. 2012*, Aplikasi Augmented Reality Untuk Pembelajaran Hardware Di STMIK Widya Pratama Pekalongan*. Jurnal Ilmiah ICTech, 10(2), 1-7.
- Madden, Lester. 2011*, Professional Augmented Reality Browsers for Smartphones*. United Kingdom: Wiley.
- Manullang, Rio. 2014, *Desain 3D Rumah Minimalis dengan Google Sketchup*. Jakarta: PT. Elex Media Komputindo.
- Mullen, Tony, 2011, *Prototyping Augmented Reality*, Indianapolis:Wiley.